## МИНОБРНАУКИ РОССИИ Федеральное государственное бюджетное образовательное учреждение высшего образования «Юго-Западный государственный университет» (ЮЗГУ)

Кафедра электроснабжения

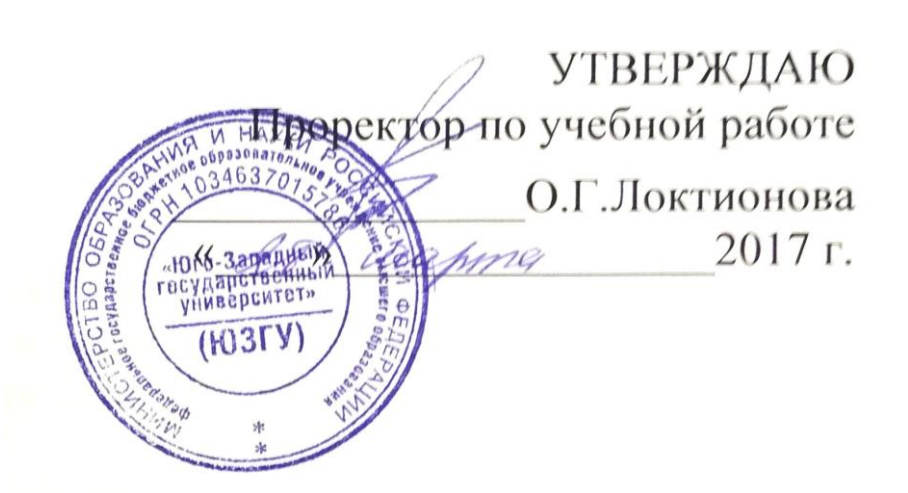

# **УСТОЙЧИВОСТЬ УЗЛОВ НАГРУЗКИ**

Методические указания к лабораторным работам по дисциплине «Устойчивость узлов нагрузки» для студентов всех форм обучения направления подготовки Электроэнергетика и электротехника

Курск 2017

### УДК 621.311

### Составители: В.Н. Алябьев, В.И.Бирюлин, А.О.Танцюра

#### Рецензент

#### Кандидат технических наук, доцент *О.М.Ларин*

Электромеханические переходные процессы в узлах нагрузки: методические указания к лабораторным работам по дисциплине «Устойчивость узлов нагрузки» для студентов всех форм обучения направления подготовки Электроэнергетика и электротехника/ Юго-Зап. гос. ун-т; сост.: В.Н.Алябьев, В.И.Бирюлин, А.О.Танцюра. Курск, 2017. 32 с.

Излагаются методические указания к выполнению лабораторных работ, посвященных изучению основных методов исследования статической и динамической устойчивости узлов нагрузки, находящих широкое применение в инженерной деятельности.

Целью выполнения данных работ является выработка у студентов практических навыков исследования работоспособности электроэнергетических систем.

Предназначены для студентов всех форм обучения направления подготовки Электроэнергетика и электротехника.

#### Текст печатается в авторской редакции

Подписано в печать . Формат 60х84 1/16. Усл. печ. л. . Уч.-изд.л. . Тираж 100 экз. Заказ. Бесплатно. Юго-Западный государственный университет. 305040, г. Курск, ул. 50 лет Октября, 94.

# ОГЛАВЛЕНИЕ

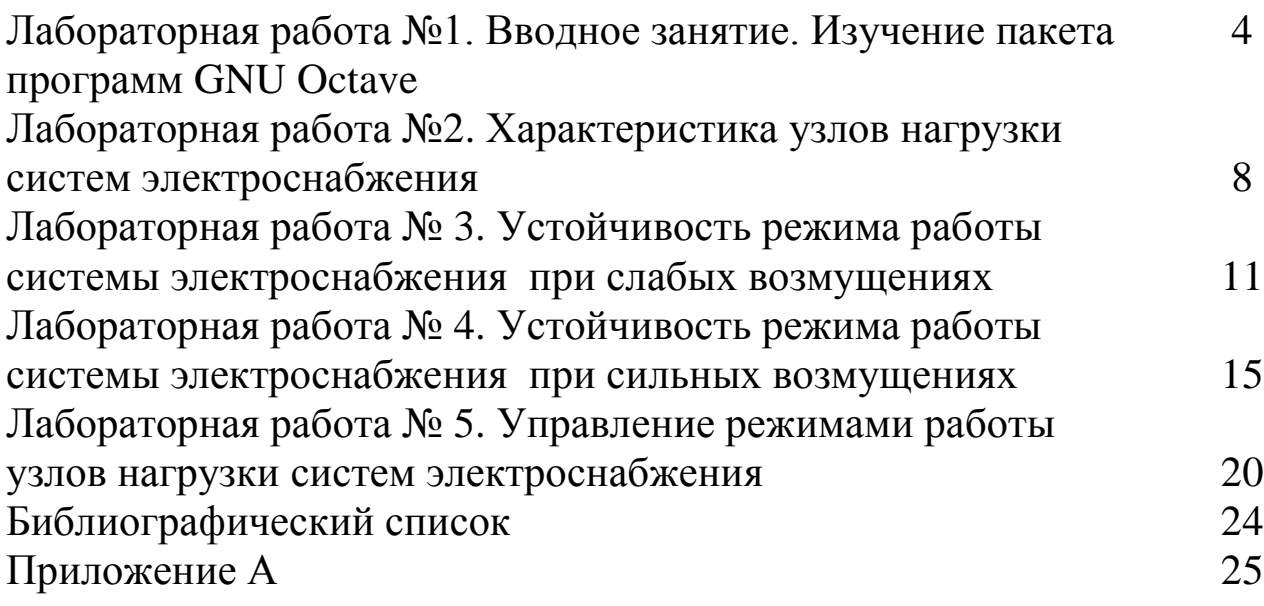

### ЛАБОРАТОРНАЯ РАБОТА №1

### ВВОДНОЕ ЗАНЯТИЕ. ИЗУЧЕНИЕ ПАКЕТА ПРОГРАММ **GNU OCTAVE**

В методических указаниях описаны лабораторные работы по дисциплине «УИРС», выполняемые в среде GNU Octave (Free Foundation). Software B ходе ИX воспроизводятся электромеханические процессы в электрической системе, имеющие место при возмущениях режима её работы.

создания лабораторной модели электроэнергетической Лля **GNU** Octave  $4.2.1$ Released. системы используется пакет представляющий широкие возможности ДЛЯ моделирования процессов в системах электроснабжения, т.к. в его составе имеются источников питания, линий, трансформаторов, блоки-модели нагрузок, полупроводниковых преобразователей и многих других элементов.

интерпретируемый Octave высокоуровневый  $\blacksquare$ ЯЗЫК предназначенный программирования, ЛЛЯ решения залач вычислительной математики. В состав пакета входит интерактивный командный интерфейс (интерпретатор Octave). Интерпретатор Octave запускается из терминала ОС Linux или из его порта в Windows. После запуска Octave пользователь видит окно интерпретатора.

После запуска QtOctave на экране появляется основное окно приложения. Это окно содержит меню, панель инструментов и рабочую область Octave Terminal. Окно может иметь другой внешний вид, в зависимости от предпочтений пользователя.

Признаком того, что система готова к работе, является наличие знака приглашения >>>. Ввод команд осуществляется с клавиатуры в командной строке Command line. Нажатие клавиши Enter заставляет систему выполнить команду и вывести результат.

В Octave можно определять переменные и использовать их в выражениях. Для определения переменной необходимо набрать имя переменной, символ «=» и значение переменной. Здесь знак равенства - это оператор присваивания, действие которого не отличается от аналогичных операторов языков программирования. Таким образом, если в общем виде оператор присваивания записать как имя переменной = значение выражения, то в переменную, имя

которой указано слева, будет значение записано выражения, указанного справа.

Все функции, используемые в Octave, можно разделить на два класса встроенные и определённые пользователем. В общем виде обращение к функции в Octave имеет вид:

имя переменной = имя функции(аргумент)

или

имя функции(аргумент).

Основные операторы языка программирования

Группы команд, состоящие из операторов присваивания и обращения к встроенным функциям, представляют собой простейшие программы Octave. Если такая программа хранится в файле с расширением .m (.M), то для её выполнения достаточно в командной строке Octave ввести имя этого файла (без расширения). В Octave встроен достаточно мощный язык программирования.

Численное интегрирование

Пусть дана функция f(x), известно, что она непрерывна на интервале [а, b] и уже определена её первообразная F(x), тогда определённый интеграл от этой функции можно вычислить в пределах от а до b по формуле Ньютона-Лейбница.

Решением дифференциального уравнения называется функция x(t), которая обращает уравнение в тождество.

Численные методы решения дифференциального уравнения первого порядка будем рассматривать для задачи Коши.

Наиболее часто используемыми в Octave функциями для решения дифференциальных уравнений являются:

· ode23(@f, interval, X0, options), ode45(@f, interval, X0, options) функции решений обыкновенных нежёстких дифференциальных уравнений (или систем) методом Рунге-Кутта 2-3-го и 4-5-го порядка точности соответственно;

• ode5r( $@f$ , interval, X0, options), ode2r( $@f$ , interval, X0, options) функции решений обыкновенных жёстких дифференциальных уравнений (или систем).

моделирования трехфазного источника питания можно Для источниками переменного воспользоваться напряжения **ИЗ** библиотеки электрические источники, задав их параметры:

- пиковое (амплитудное) фазное напряжение, В;

- значение фазного угла фазы А, град;

- частота питающего напряжения, Гц;
- активное сопротивление в Ом;
- индуктивность источника в Гн.

Вывод нейтрали заземляется через заземление из библиотеки Connector, если моделируемая система работает с заземленной нейтралью.

Для моделирования линий удобнее всего использовать блок 3 Phase PI Line Section. Данный блок представляет собой трехфазную линию с распределенными параметрами и находится в библиотеке Elements. При настройке блока линии необходимо задать следующие параметры:

- частоту питающего напряжения, Гц;

- активное сопротивление прямой и нулевой последовательностей, Ом/км;

- индуктивность прямой и нулевой последовательностей, Гн/км;

- емкость фаз относительно земли прямой и нулевой последовательностей, Ф/км;

- длину линии в км.

Для моделирования нагрузок используются соответствующие блоки, входящие в библиотеку Elements раздела основной библиотеки SimPowerSystem. При этом необходимо задать следующие параметры:

 - номинальное междуфазное напряжение (действующее значение);

- номинальная частота, Гц;

- трехфазная активная мощность, Вт;

- трехфазная индуктивная реактивная мощность, вар;

- трехфазная емкостная реактивная мощность, вар.

Блоки-модели трехфазных трансформаторов находятся в библиотеке Elements.

Блоки-модели трехфазных трансформаторов находятся в библиотеке Elements. В полях окна настройки последовательно задаются параметры самого трансформатора (номинальная мощность в кВ $\cdot$ А и частота питающего напряжения), параметры обмоток трансформатора (действующее значение линейного напряжения,

активное сопротивление и индуктивность), схемы соединения первичных и вторичных обмоток.

Для моделирования трехфазного асинхронного электродвигателя необходимо задать следующие параметры:

- тип ротора (Rotor Type). Здесь следует выбрать либо короткозамкнутый (Squireel-cage) или фазный (Wound);

- система отсчета при анализе (Reference frame), выбирается параметр Sationary;

- номинальная мощность в Вт, номинальное действующее линейное напряжение и частота питающей сети.

Далее вводятся параметры схемы замещения статора и ротора, а также параметры ветви намагничивания. В следующем поле необходимо задать значения момента инерции, коэффициента вязкого трения и числа пар полюсов.

## КОНТРОЛЬНЫЕ ВОПРОСЫ

- 1. Общие сведения об электромеханических системах.
- 2. Модели электромеханических системах.
- 3. Общие сведения о схемах замещения и характеристиках мощности.
- 4. Порядок составления формул в пакете программ GNU [Octave.](https://www.gnu.org/software/octave/news/release/2017/02/24/octave-4.2.1-released.html)
- 5. Работа с графикой в пакете программ GNU [Octave.](https://www.gnu.org/software/octave/news/release/2017/02/24/octave-4.2.1-released.html)

ЛАБОРАТОРНАЯ РАБОТА № 2

### **ХАРАКТЕРИСТИКА УЗЛОВ НАГРУЗКИ СИСТЕМ ЭЛЕКТРОСНАБЖЕНИЯ**

ЦЕЛЬ РАБОТЫ: исследование угловых характеристик мощности синхронного неявнополюсного генератора при его работе на электрическую сеть бесконечной мощности.

УКАЗАНИЯ К ВЫПОЛНЕНИЮ РАБОТЫ

Схема простейшей электропередачи представлена на рис. 2.1.

По заданным преподавателем номинальным значениям параметров источников, линии, трансформаторов составить схему замещения простейшей цепи и рассчитать параметры её элементов.

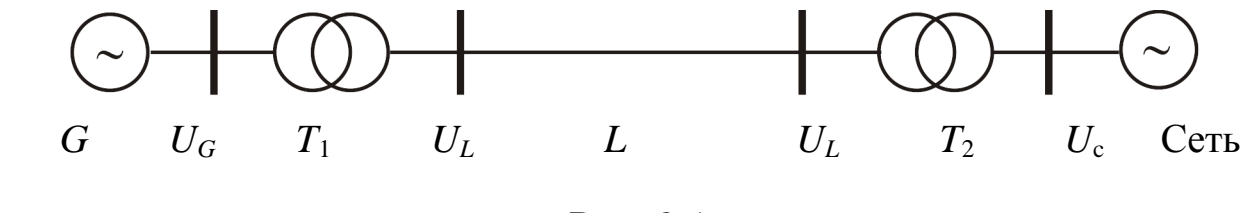

Рис. 2.1

Рассчитать ЭДС генератора, при которой в систему будет передаваться номинальная активная и реактивная мощность.

$$
E_q = \sqrt{\left(U_c + \frac{Q_0 X_{d\Sigma}}{U_c}\right)^2 + \left(\frac{P_0 X_{d\Sigma}}{U_c}\right)^2},
$$

где *XdΣ* - эквивалентное суммарное сопротивление электропередачи.

### ПОРЯДОК ВЫПОЛНЕНИЯ РАБОТЫ

1. Подготовить модель простейшей системы электропередачи для проведения исследований (рис. 2.2.).

Открывая последовательно окна параметров элементов модели электрической системы, ввести цифровые данные, полученные в результате предварительного расчета.

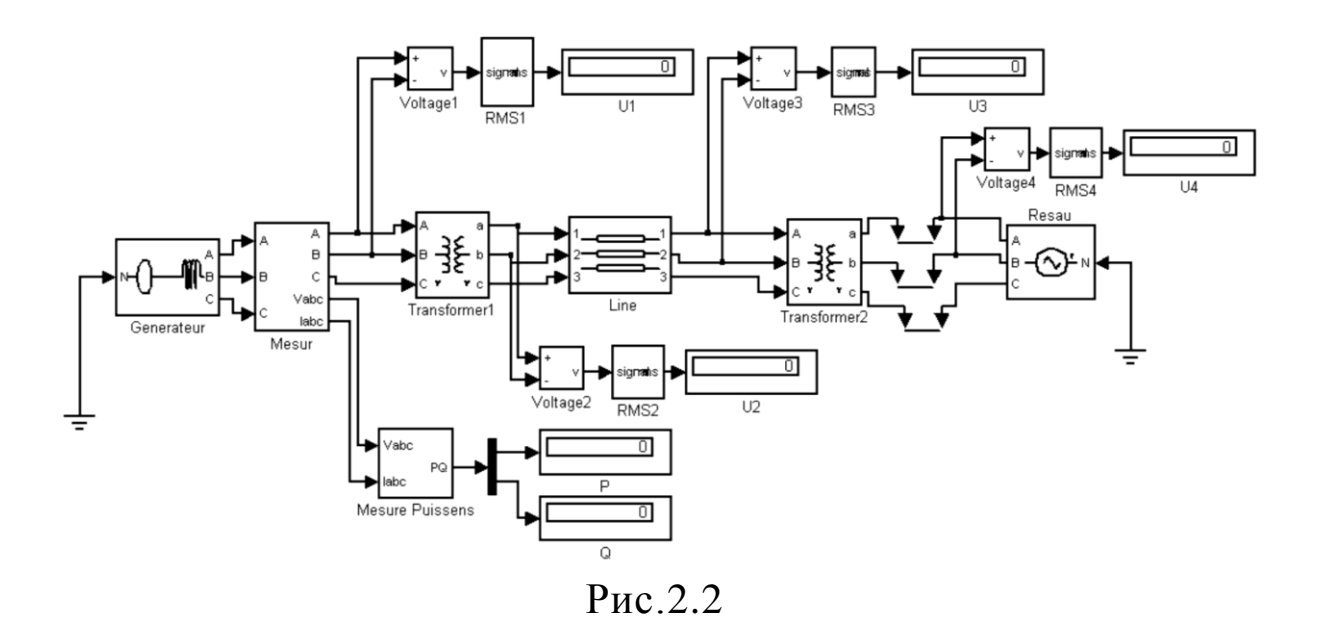

Длительность симуляции установить равной 0,5 с.

Установить рассчитанную ранее величину ЭДС генератора. Начальные фазы ЭДС генератора и ЭДС сети установить равными нулю.

Запустить моделирование.

2. Записать показания измерительных приборов. О правильном функционировании модели можно судить по равенству нулю передаваемой активной мощности и по распределению напряжений вдоль электропередачи.

3. Получить угловую характеристику электропередачи, для чего при сохранении начальной фазы напряжения сети изменяя начальную фазу ЭДС генератора от 0 до 180° (через 15°), записать показания всех приборов в табл. 1.1.

*Таблица 1.1*

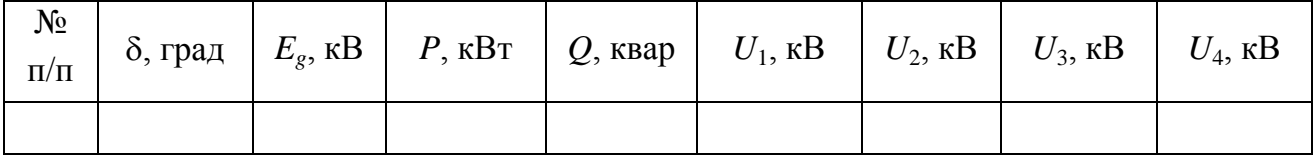

4. Построить угловую характеристику электропередачи ( $P = f(\delta)$ ).

# СОДЕРЖАНИЕ ОТЧЕТА

Отчет по лабораторной работе должен содержать:

- ˗ титульный лист стандартной формы;
- ˗ цель работы;
- ˗ схему и параметры простейшей электропередачи;
- ˗ краткое содержание рабочего задания;
- ˗ полное содержание предварительного расчета параметров элементов схемы замещения;
- пояснение принципа составления модели электрической цепи;
- ˗ полное содержание результатов экспериментальной части с графиками и таблицами данных;
- ˗ анализ результатов эксперимента;
- ˗ выводы, сделанные по результатам выполнения лабораторной работы.

## КОНТРОЛЬНЫЕ ВОПРОСЫ

1. Характеристика мощности синхронного генератора.

2. Векторная диаграмма нормального режима работы синхронного генератора.

3. Особенности характеристики мощности явнополюсной машины.

4. Влияние жесткости связи с приемной системой на предел передаваемой мощности.

5. Область статически устойчивых режимов характеристики мощности.

# **УСТОЙЧИВОСТЬ РЕЖИМА РАБОТЫ СИСТЕМЫ ЭЛЕКТРОСНАБЖЕНИЯ ПРИ СЛАБЫХ ВОЗМУЩЕНИЯХ**

ЦЕЛЬ РАБОТЫ: исследование устойчивости синхронного генератора, работающего на систему бесконечной мощности, при коротком замыкании на одной из цепей двухцепной линии электропередачи.

#### УКАЗАНИЯ К ВЫПОЛНЕНИЮ РАБОТЫ

Схема электропередачи представлена на рис. 2.1.

По заданным преподавателем номинальным значениям параметров источников, линии, трансформаторов составить схему замещения простейшей цепи и рассчитать параметры её элементов.

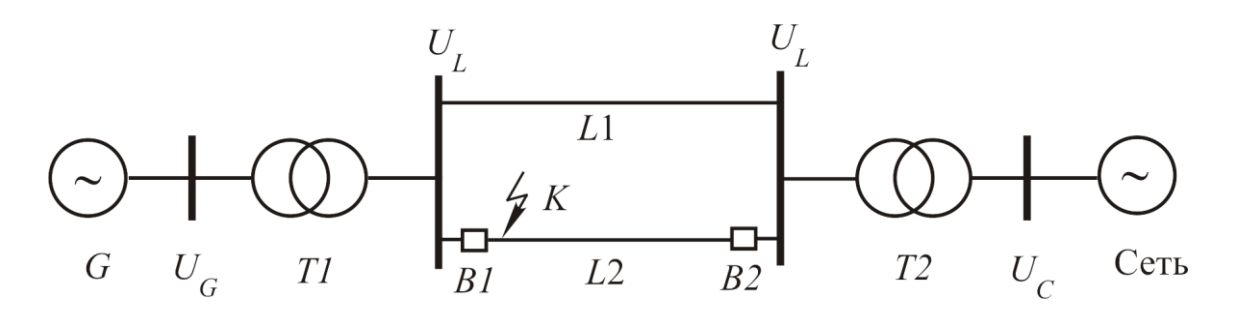

Рис.3.1

В качестве исходных данных использовать паспортные характеристики генератора и характеристики элементов системы, приведенные в Приложении А.

### ПОРЯДОК ВЫПОЛНЕНИЯ РАБОТЫ

1. Подготовить модель для проведения исследований (рис. 3.2.).

Открывая последовательно окна параметров элементов модели электрической системы, ввести цифровые данные, полученные в результате предварительного расчета.

Внутреннее сопротивление сети выбрать равной одной сотой базисного сопротивления выходной обмотки трансформатора *T*2, которое равно отношению фазного напряжения выходной обмотки трансформатора к номинальному току той же обмотки. Аргумент внутреннего сопротивления принять равным 60°.

Относительное значение напряжения возбуждения генератора единице. Относительное значение входной ПРИНЯТЬ равным механической мощности турбины генератора установить равной 0.5.

Установить длительность симуляции равной 3 с.

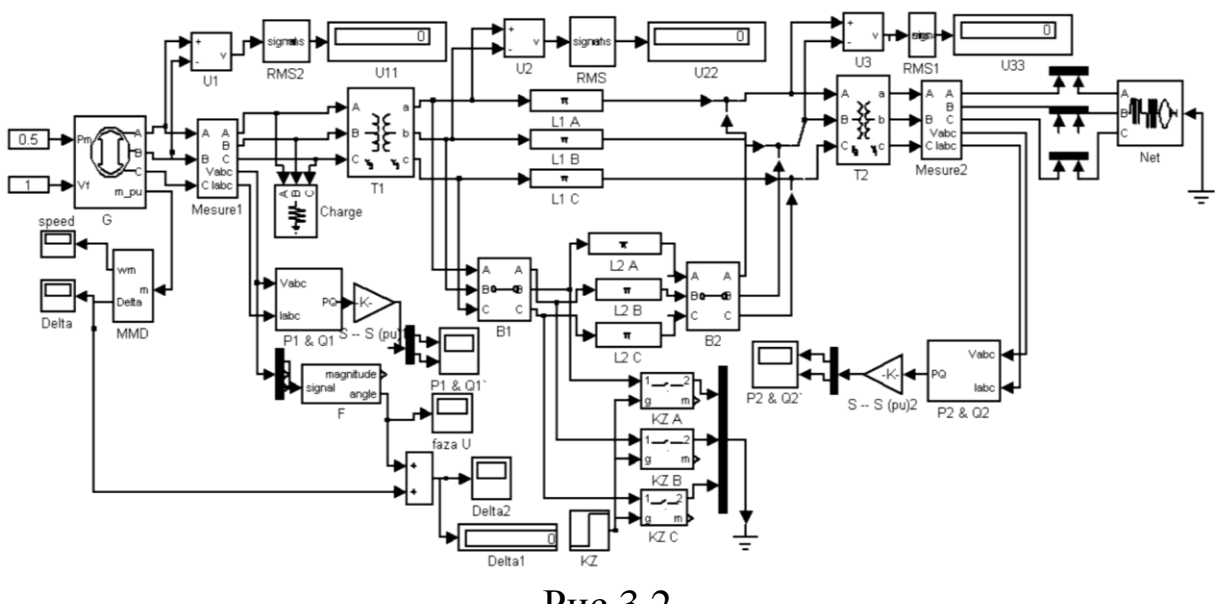

P<sub>ис.3.2</sub>

 $\Pi$ ри Запустить модели. отсутствии ошибок симуляцию моделирования установить в окне параметров такое номинальное напряжение генератора, при котором напряжение на его зажимах (напряжение  $U_1$ ) с точностью  $\pm 1$  % будет равно номинальному напряжению, указанному в паспортных данных генератора.

Установить длительность симуляции равной 6...10 с.

Открыть окно параметров блока *KZ* и установить момент наступления короткого замыкания равным 3... 5 с. Открыть окна выключателей  $B_1$  и  $B<sub>2</sub>$ установить параметров  $\mathbf{M}$ моменты срабатывания, соответствующие моменту отключения поврежденной линии, равными 3,1...5,1с в зависимости от значения момента наступления нарушения нормального режима. Это необходимо сделать так, чтобы длительность короткого замыкания составила 0,1с.

Запустить симуляцию модели. В течение времени моделирования процессов в системе наблюдать изменение фазового угла между ЭДС

генератора и напряжением сети (осциллограмма осциллографа Delta<sub>2</sub>).

 $\Pi$ <sub>0</sub> окончании симуляции записать приборов показания (напряжения  $U_1$ ,  $U_2$ ,  $U_3$  и  $U_4$ ). Запомнить в соответствующих файлах осциллограммы, показывающие изменение во времени угла  $\delta_G$ генератора, угла  $\delta$ , мощностей  $P_1$  и  $Q_1$ , мощностей  $P_{2}$ и  $Q_{2}$ (осциллографы Delta, Delta 1,  $P_1 \& Q_1, P_2 \& Q_2$ ).

Увеличить длительность нарушения режима работы системы на 0,1 с путем увеличения момента срабатывания выключателей  $B<sub>1</sub>$ и В<sub>2</sub> на 0,1 с. Запустить симуляцию модели и проследить за изменением фазового сдвига между ЭДС генератора и напряжением сети (осциллограф Delta1).

 $\Pi$ ри сохранении всех параметров системы ОТКРЫТЬ ОКНО параметров генератора и увеличить постоянную инерции ротора генератора в два раза.

Сравнить результаты исследований.

# СОДЕРЖАНИЕ ОТЧЕТА

Отчет по лабораторной работе должен содержать:

- титульный лист стандартной формы;
- цель работы;
- схему и параметры простейшей электропередачи;
- краткое содержание рабочего задания;
- полное содержание предварительного расчета параметров элементов схемы замещения;
- пояснение принципа составления модели электрической цепи;
- полное содержание результатов экспериментальной части с графиками и таблицами данных;
- анализ результатов эксперимента;
- ВЫВОДЫ, сделанные  $\Pi$ <sup>O</sup> результатам выполнения лабораторной работы.

### КОНТРОЛЬНЫЕ ВОПРОСЫ

1. Понятие о динамической устойчивости.

2. Виды больших возмущений режима работы электроэнергетической системы.

3. Относительное движение ротора генератора.

4. Работа сил ускорения и торможения, их геометрическая интерпретация.

5. Влияние быстродействия защит на динамическую устойчивость генератора.

6. Уравнение движения ротора и его частное решение при трёхфазном коротком замыкании.

# **УСТОЙЧИВОСТЬ РЕЖИМА РАБОТЫ СИСТЕМЫ ЭЛЕКТРОСНАБЖЕНИЯ ПРИ СИЛЬНЫХ ВОЗМУЩЕНИЯХ**

ЦЕЛЬ РАБОТЫ: исследование устойчивости асинхронного двигателя при изменении механического момента нагрузки на валу и при изменении напряжения питающей сети.

### УКАЗАНИЯ К ВЫПОЛНЕНИЮ РАБОТЫ

По заданным преподавателем номинальным значениям напряжений источника, линии, номинального напряжения двигателя и его мощности выбрать типы трансформаторов и линии электропередач системы, схема которой представлена на рис. 4.1.

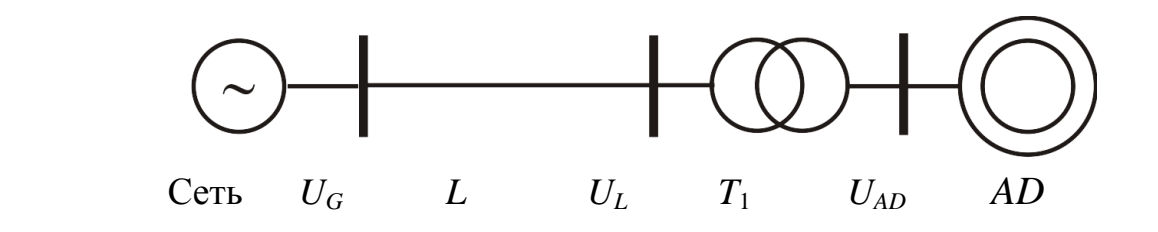

Рис.4.1

На основании паспортных данных элементов системы рассчитать параметры элементов для использования при моделировании.

В качестве исходных данных использовать паспортные характеристики элементов системы, приведенные в Приложении А.

### ПОРЯДОК ВЫПОЛНЕНИЯ РАБОТЫ

1. Подготовить модель для проведения исследований. (Схема модели представлена на рис. 4.2.)

Провести тестирование асинхронного двигателя, для чего необходимо:

– открыть окно параметров блока Net, установить напряжение сети, равное номинальному напряжению асинхронного двигателя, внутреннее сопротивление сети установить минимальным, открыть окно параметров асинхронного двигателя, установить ранее рассчитанные цифровые значения, отражающие свойства асинхронного двигателя;

– запустить симуляцию модели и получить с помощью графопостроителя *M = f*(*s*) механическую характеристику асинхронного двигателя;

– по полученной характеристике вычислить кратность пускового и максимального момента.

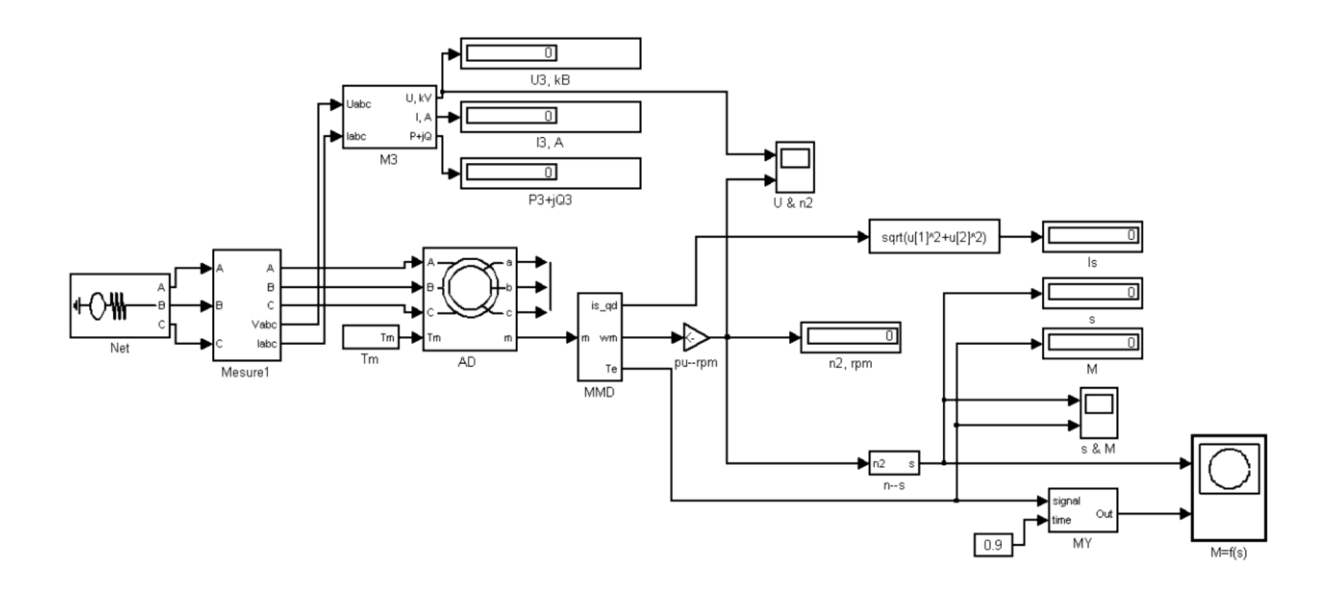

Рис.4.2

Сверив полученные значения с паспортными данными, сделать заключение о правильности предварительного расчета. При небольших отклонениях от расчетных значений скорректировать цифровые значения сопротивлений статора и ротора. Следует учесть то, что значение максимального механического момента зависит в большей степени от сопротивлений статора и реактивного сопротивления ротора, а величина пускового момента зависит от активного сопротивления ротора. Следует помнить о том, что кратность пускового момента находится в пределах 0,9…1,6, а кратность максимального момента может находиться в пределах 1,8…2,7.

Занести в память компьютера механическую характеристику асинхронного двигателя, представленную графопостроителем для составления отчета.

2. Подготовить модель испытания асинхронного двигателя на устойчивость к механической перегрузке. (Схема модели представлена на рис. 4.3.)

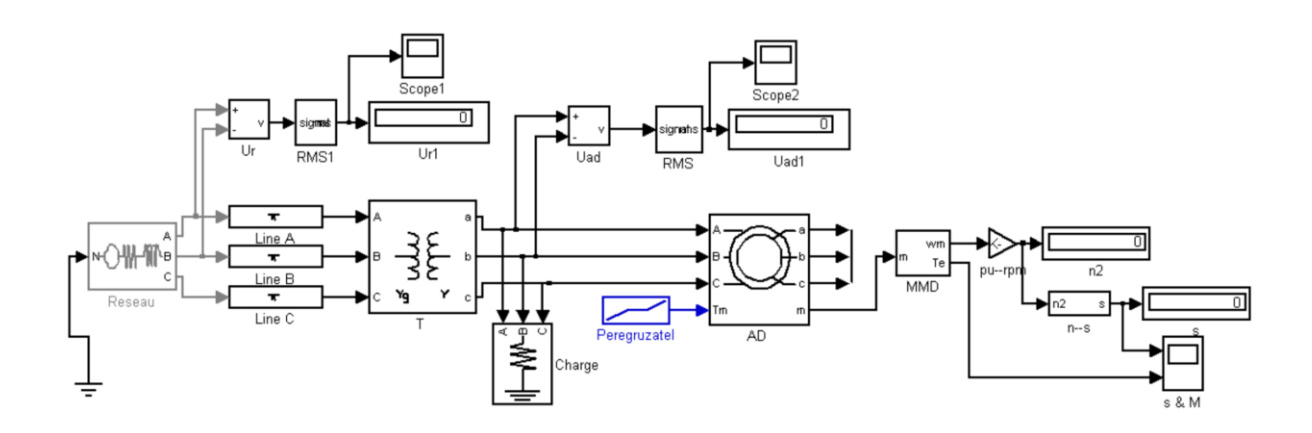

Рис.4.3

Открыть окно параметров асинхронного двигателя, ввести необходимые параметры асинхронного двигателя в соответствии с вариантом и результатами предварительного расчета.

Открыть окно параметров трансформатора, линии и сети и ввести необходимые данные.

Установить длительность симуляции равной 2 с.

Запустить симуляцию модели. Проверить напряжение на зажимах асинхронного двигателя. Оно должно быть равным номинальному напряжению генератора. Если это условие не выполняется, скорректировать значение электродвижущей силы сети блока Reseau для того, чтобы это условие выполнялось с точностью  $\pm$  5 %.

Установить длительность симуляции равной 6 с.

Запустить симуляцию модели. По окончании симуляции записать показания измерительных приборов. Графики зависимости электромагнитного момента, развиваемого двигателем, и скольжения от времени сохранить в отдельном файле компьютера. Графики изменения напряжения сети и напряжения на зажимах асинхронного двигателя (Scope1, Scope2) сохранить в файлах компьютера. Полученную информацию использовать при составлении отчета.

3. Подготовить модель для анализа устойчивости асинхронного двигателя к изменению напряжения. Схема модели представлена на рис. 4.4.

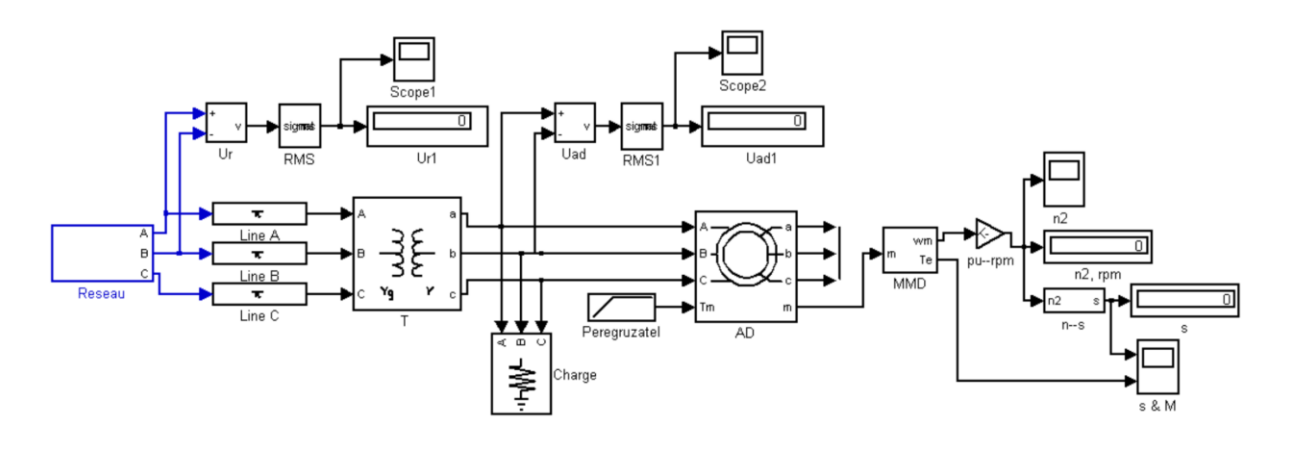

Рис.4.4

Открывая последовательно окна параметров элементов модели системы по методике предыдущих разделов, внести в них параметры элементов.

Двойным кликом мыши открыть блок Reseau.

Открыть блок Net1 и установить номинальное напряжение сети.

Открыть блок Net1 и установить аварийное напряжение сети, равное 0,75 номинального напряжения сети.

Открыть окна параметров выключателей B1 и B2. Установить момент срабатывания выключателей равный 2,5 с. Следует уточнить исходное состояние выключателей. Выключатель B1 нормально замкнут, а выключатель B2 нормально разомкнут. Второй момент срабатывания выключателей установить равным 10 с.

Запустить симуляцию модели. По окончании симуляции открыть осциллограммы s&M. По поведению графика *s*(*t*) можно судить о нарушении устойчивости асинхронного двигателя.

Изменяя значение напряжения блока Net2 в блоке Reseau добиться нарушения устойчивости асинхронного двигателя. О нарушении устойчивости можно судить по факту остановки двигателя, что соответствует пересечению графиком *s*(*t*) значения равного 1.

Для двух значений напряжения аварийного режима, соответствующих сохранению и нарушению устойчивости асинхронного двигателя, запомнить осциллограммы изменения напряжений питающей сети и напряжения на зажимах генератора в соответствующих файлах. Запомнить также осциллограммы изменения скольжения и электромагнитного момента двигателя

осциллографа s&M. Осциллограммы использовать для составления отчета.

### СОДЕРЖАНИЕ ОТЧЕТА

Отчет по лабораторной работе должен содержать:

- ˗ титульный лист стандартной формы;
- ˗ цель работы;
- ˗ схему и параметры простейшей электропередачи;
- ˗ краткое содержание рабочего задания;
- ˗ полное содержание предварительного расчета параметров элементов схемы замещения;
- пояснение принципа составления модели электрической цепи;
- ˗ полное содержание результатов экспериментальной части с графиками и таблицами данных;
- анализ результатов эксперимента;
- выводы, сделанные по результатам выполнения лабораторной работы.

### КОНТРОЛЬНЫЕ ВОПРОСЫ

1. Характеристика мощности асинхронного двигателя.

2. Номинальный, максимальный и пусковой моменты асинхронного двигателя.

3. Критическое скольжение.

4. Критерий статической устойчивости асинхронного двигателя.

5. Влияние питающего напряжения, момента сопротивления механизма и инерции ротора на статическую устойчивость асинхронного двигателя.

#### ЛАБОРАТОРНАЯ РАБОТА № 5

### **УПРАВЛЕНИЕ РЕЖИМАМИ РАБОТЫ УЗЛОВ НАГРУЗКИ СИСТЕМ ЭЛЕКТРОСНАБЖЕНИЯ**

ЦЕЛЬ РАБОТЫ: исследование динамической устойчивости асинхронного двигателя при различных кратковременных нарушениях режима работы питающей сети и кратковременном увеличении механического момента нагрузки.

#### УКАЗАНИЯ К ВЫПОЛНЕНИЮ РАБОТЫ

По заданным номинальным параметрам сети, асинхронного двигателя, напряжения линии электропередач выбрать типы трансформаторов и линии системы, схема которой представлена на рис. 5.1.

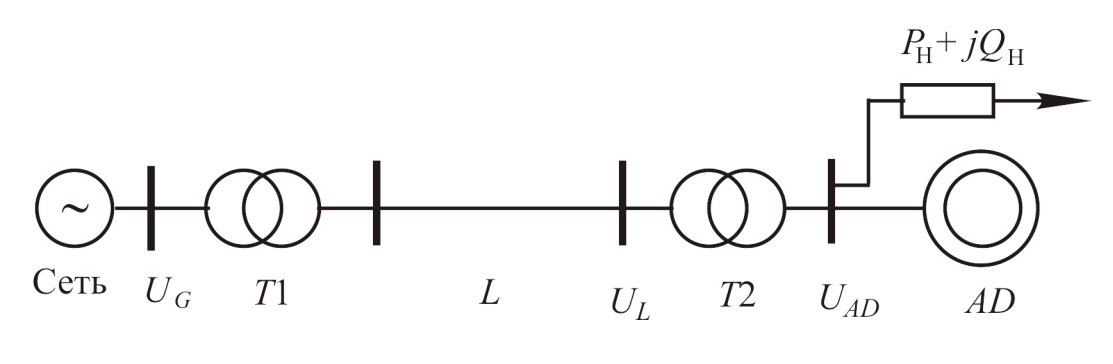

Рис.5.1

При выборе элементов системы передачи электрической энергии необходимо учесть подключение нагрузки к шинам питания асинхронного двигателя. Мощность нагрузки (Charge 1, рис. 5.2) принять равной 0,01 мощности трансформатора *T*1. Сопротивление нагрузки (Charge 2) вычислить из условия потребления мощности в два раза большей мощности двигателя с учетом коэффициента мощности.

На основании паспортных данных элементов системы (Приложение А) рассчитать параметры указанных преподавателем элементов для использования при моделировании.

### ПОРЯДОК ВЫПОЛНЕНИЯ РАБОТЫ

1 . Подготовить модель для проведения исследования устойчивости асинхронного двигателя к различным внешним воздействиям (см. рис. 5.2).

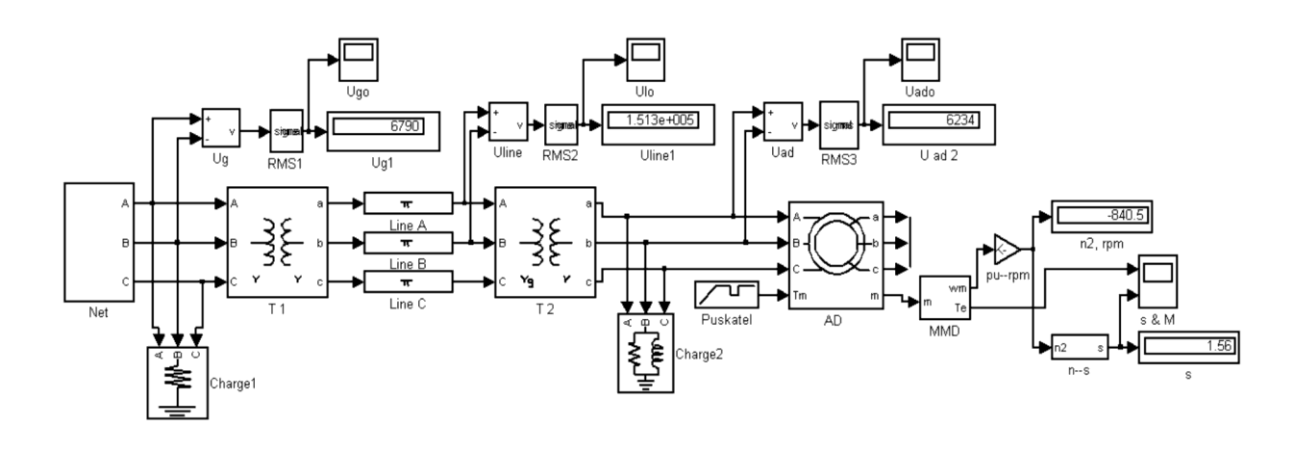

Рис.5.2

Открывая последовательно окна параметров элементов системы, ввести ранее рассчитанные значения параметров.

Открыть двойным щелчком левой кнопки мыши блок Net. В открытом блоке задать напряжения сетей Net1 и Net2 равными заданному напряжению сети. Моменты срабатывания выключателей В1 и В2 установить равными 2 и 2,5 с. Закрыть блок.

Открыть окно параметров блока Puskatel. Установить: момент пуска равным 0, длительность пуска равной 2 с, рабочий момент нагрузки равным 1. Момент начала аварийного режима установить равным 3, длительность аварийного режима установить равной 0,3 с, величину аварийного момента установить равной 3.

Установить длительность симуляции модели равной 6 с.

Запустить симуляцию модели. При моделировании наблюдать изменение электромагнитного момента и скольжения с помощью осциллографа s&M.

По окончании симуляции записать показания измерительных приборов и запомнить осциллограммы изменения напряжений, скольжения и скорости вращения асинхронного двигателя.

2. Исследовать устойчивость асинхронного двигателя к изменению напряжения питания.

22

Открыть окно блока Puskatel. Установить величину рабочего момента равной 0,7 максимального момента, развиваемого двигателем. О значении максимального момента, развиваемого двигателем в относительных единицах, можно судить по осциллограмме *M*(*t*), взятой из предыдущих экспериментов. Установить длительность аварийного режима равной 0,05 с. Установить значение аварийного момента равным рабочему моменту.

Открыть блок Net.

Открыть окно параметров сети Net2. Установить напряжение сети на 1 кВ меньше установленного ранее. Запустить симуляцию и наблюдать изменение электромагнитного момента и скольжения с помощью осциллографа s&M.

Уменьшая напряжение сети в аварийном режиме Net2, добиться остановки асинхронного двигателя, что соответствует скольжению, равному 1. Записать показания измерительных приборов и запомнить осциллограммы напряжений для случая, когда устойчивость асинхронного двигателя нарушается.

Привести модель в исходное состояние и закончить проведение исследований.

При анализе устойчивости асинхронного двигателя следует обратить внимание на скорость нарастания скольжения при увеличении аварийного момента. Эта скорость зависит от момента инерции ротора двигателя, с одной стороны, и от величины механического момента перегрузки, с другой. При определенном значении момента перегрузки ротор за указанный отрезок воздействия может остановиться. Это соответствует равенству единице скольжения ротора.

Длительность воздействия оказывает существенное влияние на устойчивость двигателя. Значение критической длительности, естественно, определяется и избыточным моментом перегрузки и инерционностью ротора двигателя. Массивный ротор с большим внешним диаметром обеспечивает большую устойчивость двигателя.

Нарушение устойчивости двигателя может быть вызвано кратковременным снижением напряжения сети. Если механический момент нагрузки двигателя меньше пускового момента, то при восстановлении напряжения после аварийного режима двигатель запускается без осложнений и переходит в нормальный режим. В противном случае после восстановления нормального режима сети

двигатель не может обеспечить достаточного электромагнитного момента для увеличения скорости вращения.

В соответствии с приведенными пояснениями следует объяснить поведение графиков, полученных путем моделирования. Особое внимание обратить на причины, приводящие к нарушению устойчивости асинхронного двигателя.

### СОДЕРЖАНИЕ ОТЧЕТА

Отчет о лабораторной работе должен содержать:

титульный лист стандартной формы;

цель работы;

 схему и параметры элементов системы питания асинхронного двигателя;

краткое содержание рабочего задания;

 полное содержание предварительного расчета параметров системы передачи электрической энергии с пояснениями;

пояснение принципа составления модели электрической цепи;

 полное содержание результатов экспериментальной части с графиками и соответствующими комментариями;

 детальный анализ результатов эксперимента с объяснением причин полученного изменения величин во времени.

Отчет должен заканчиваться выводами, сделанными по окончании анализа результатов моделирования работы асинхронного двигателя в различных режимах.

#### КОНТРОЛЬНЫЕ ВОПРОСЫ

1. Влияние величины питающего напряжения на характеристику мощности и динамическую устойчивость асинхронного двигателя.

2. Влияние момента сопротивления механизма на динамическую устойчивость асинхронного двигателя.

3. Пуск асинхронного двигателя.

4. Основные виды моментов сопротивления механизма.

# БИБЛИОГРАФИЧЕСКИЙ СПИСОК

- 1. Переходные процессы в электрических машинах и аппаратах и вопросы их проектирования : Учеб. пособие для студ. вуз. / Под ред. О. Д. Гольдберга. - М. : Высшая школа, 2001. - 512 с. : ил. - ISBN 5-06-003844-0
- 2. Веников В. А. Переходные электромеханические процессы в электрических системах [Текст] : учебник для вузов / В. А. Веников. - 4-е изд., перераб. и доп. - М. : Высшая школа, 1985. - 535 с.
- 3. Жданов П. С. Вопросы устойчивости электрических систем [Текст] / П. С. Жданов ; под ред. Л. А. Жукова. - М. : Энергия, 1979. - 455 с.

### ПРИЛОЖЕНИЕ А

# **Трансформаторы и автотрансформаторы**

*Таблица П.1*

#### **Технические данные регулируемых трехобмоточных трансформаторов**

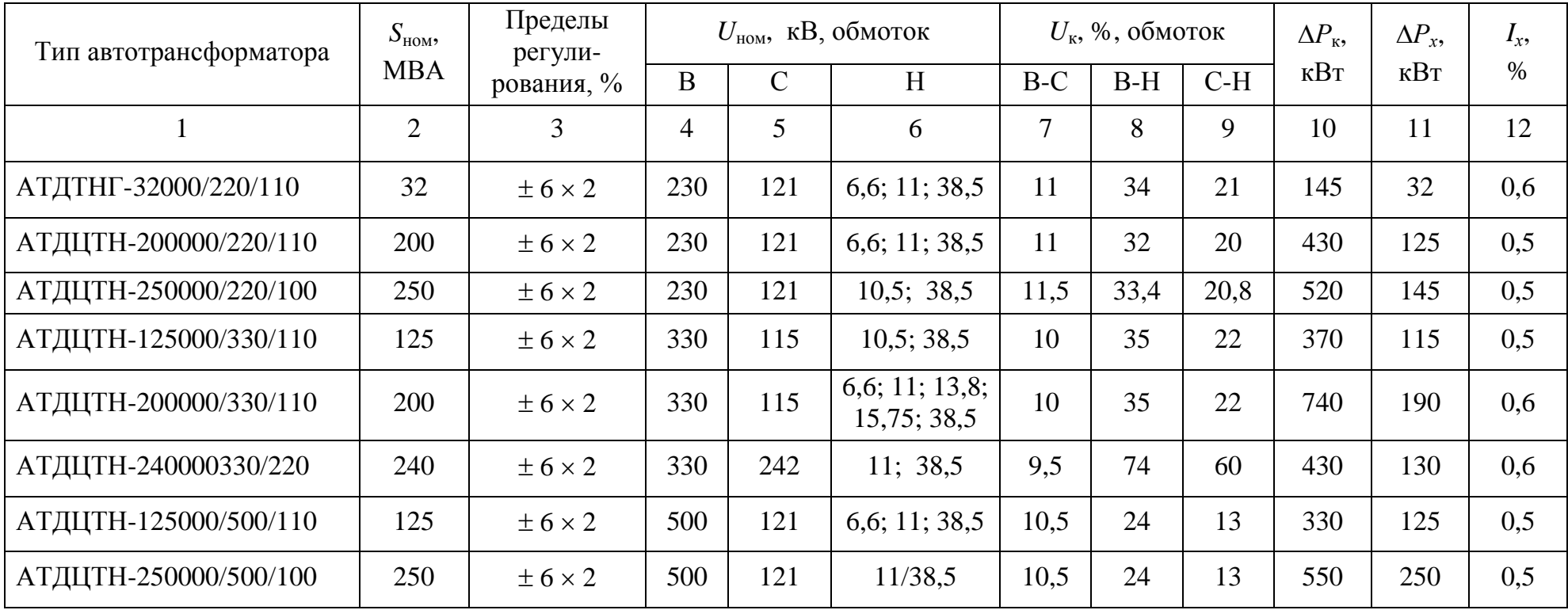

*Окончание табл. П.1*

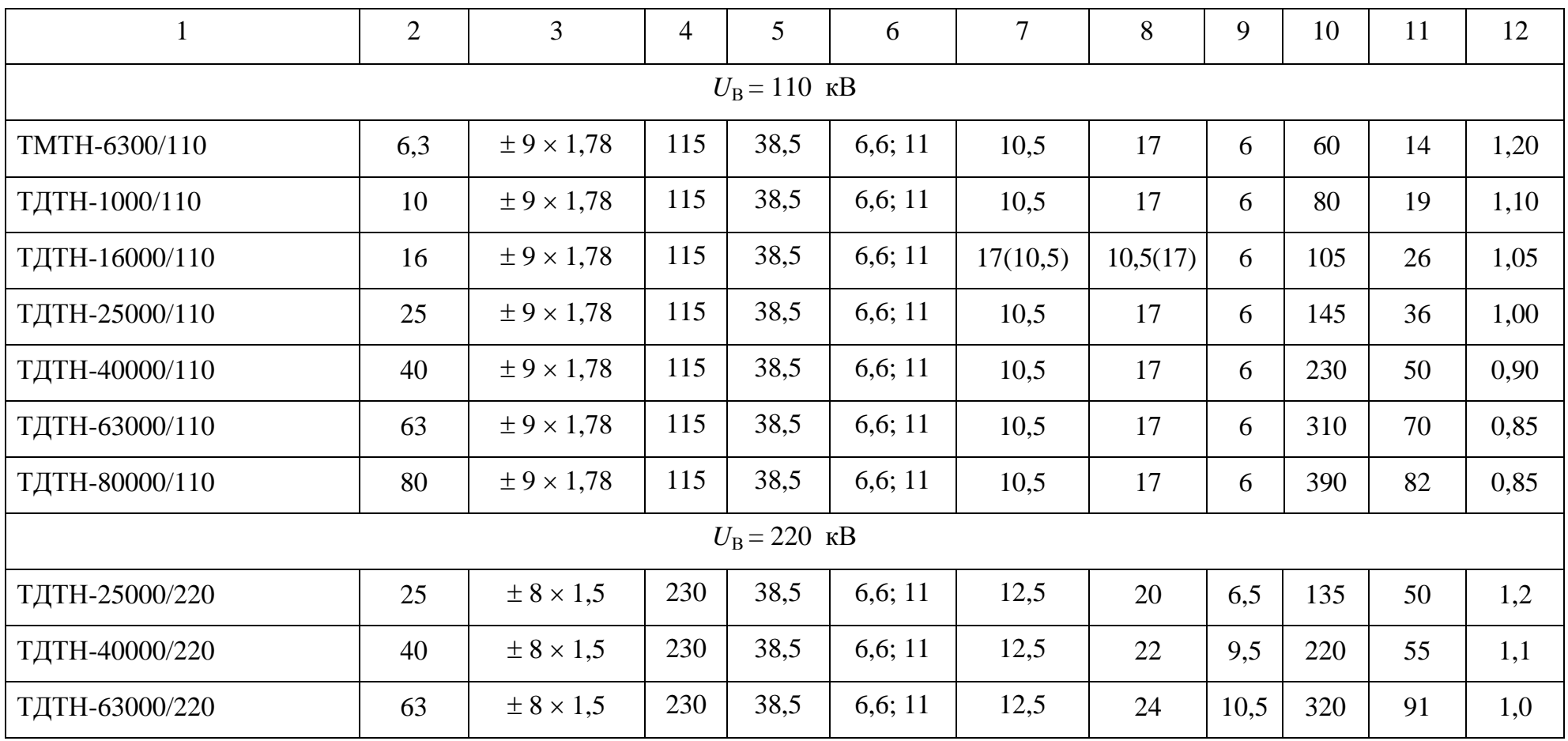

### Таблица П.2

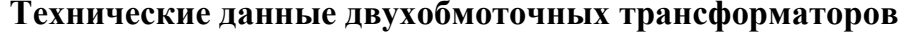

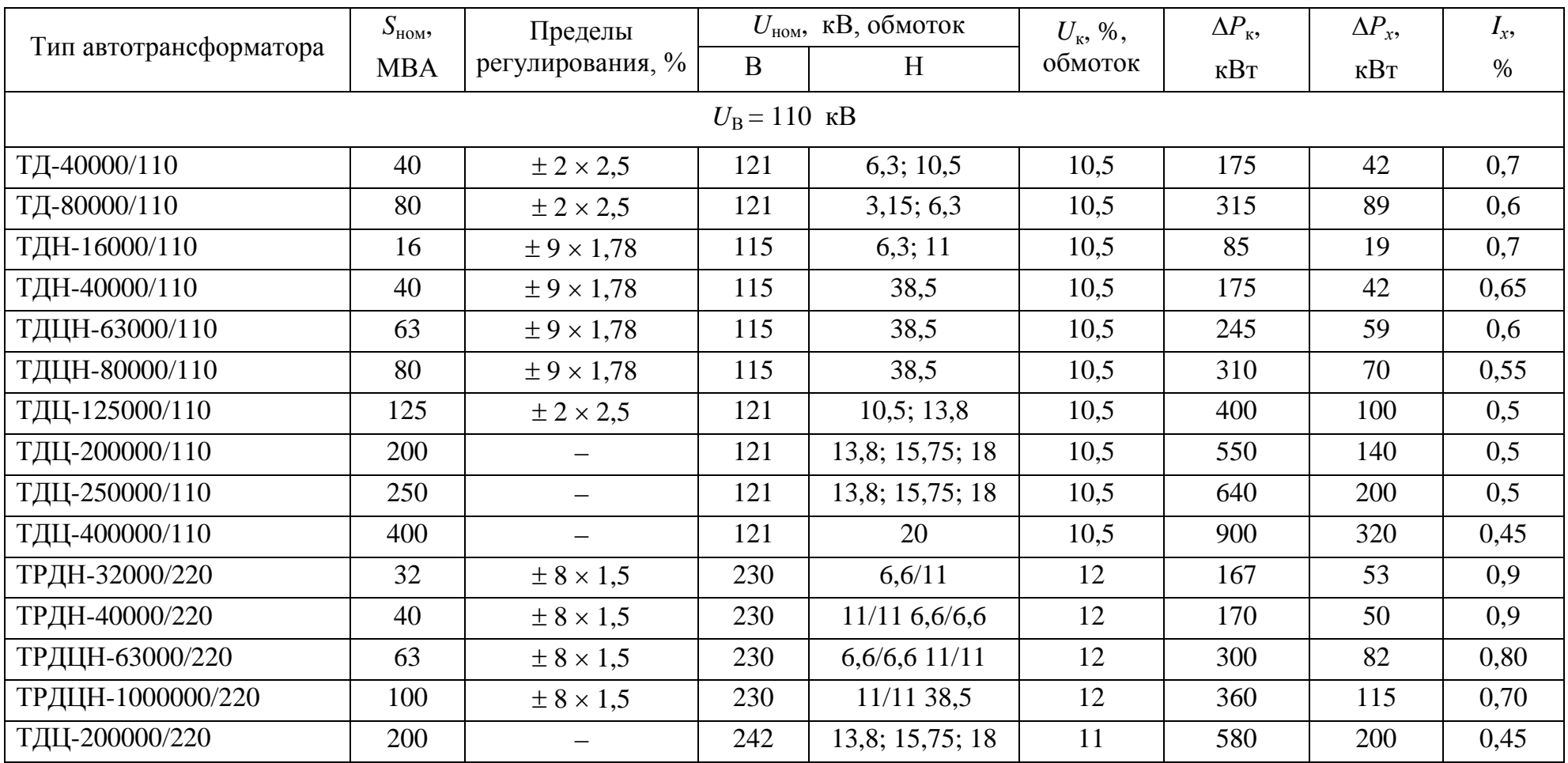

### **Параметры воздушных линий**

*Таблица П.3*

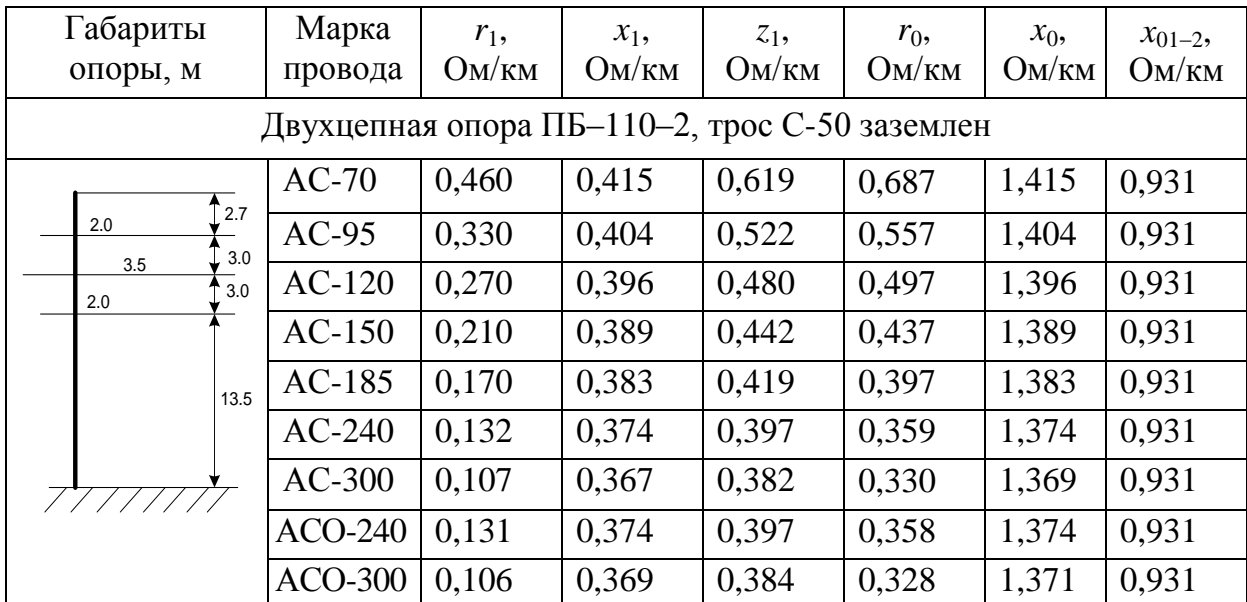

**Параметры двухцепных воздушных линий электропередачи**

*Таблица П.4*

#### **Расчетные параметры прямой последовательности линий 110-750 кВ со сталеалюминиевыми проводами**

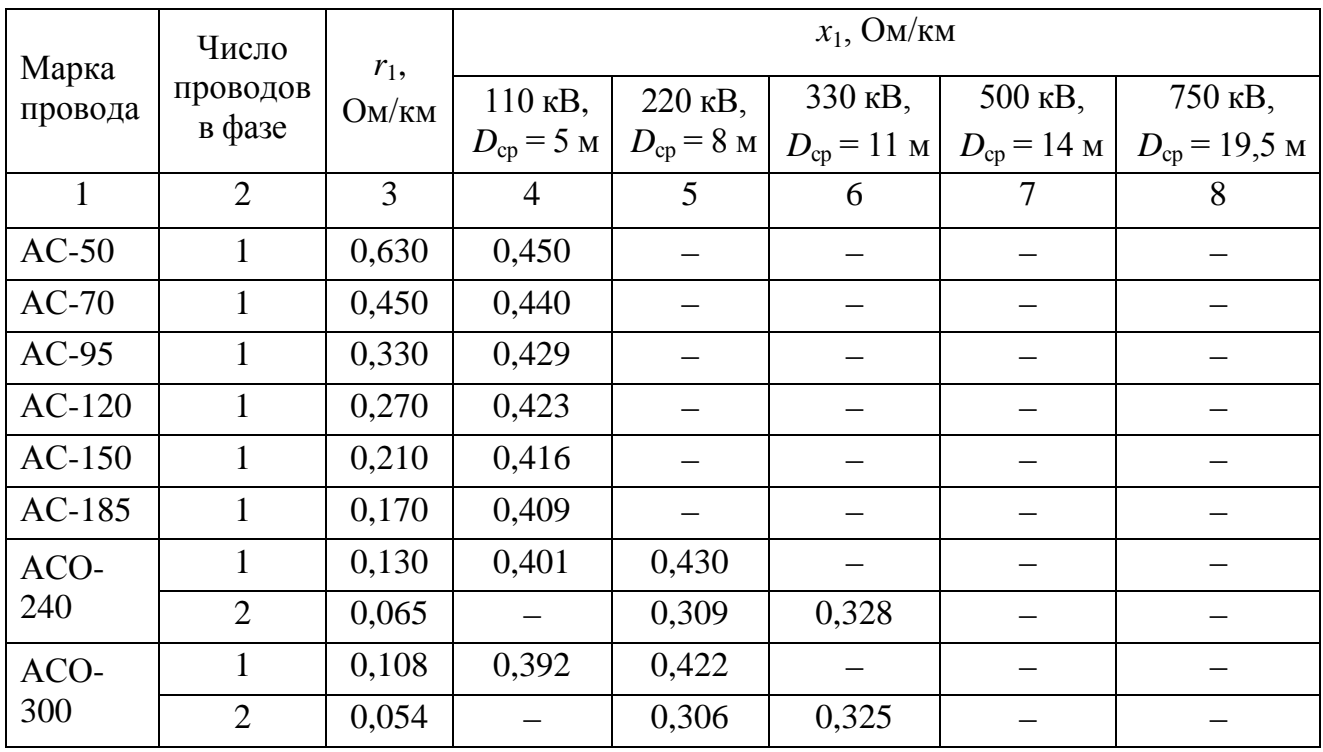

*Окончание табл. П.4*

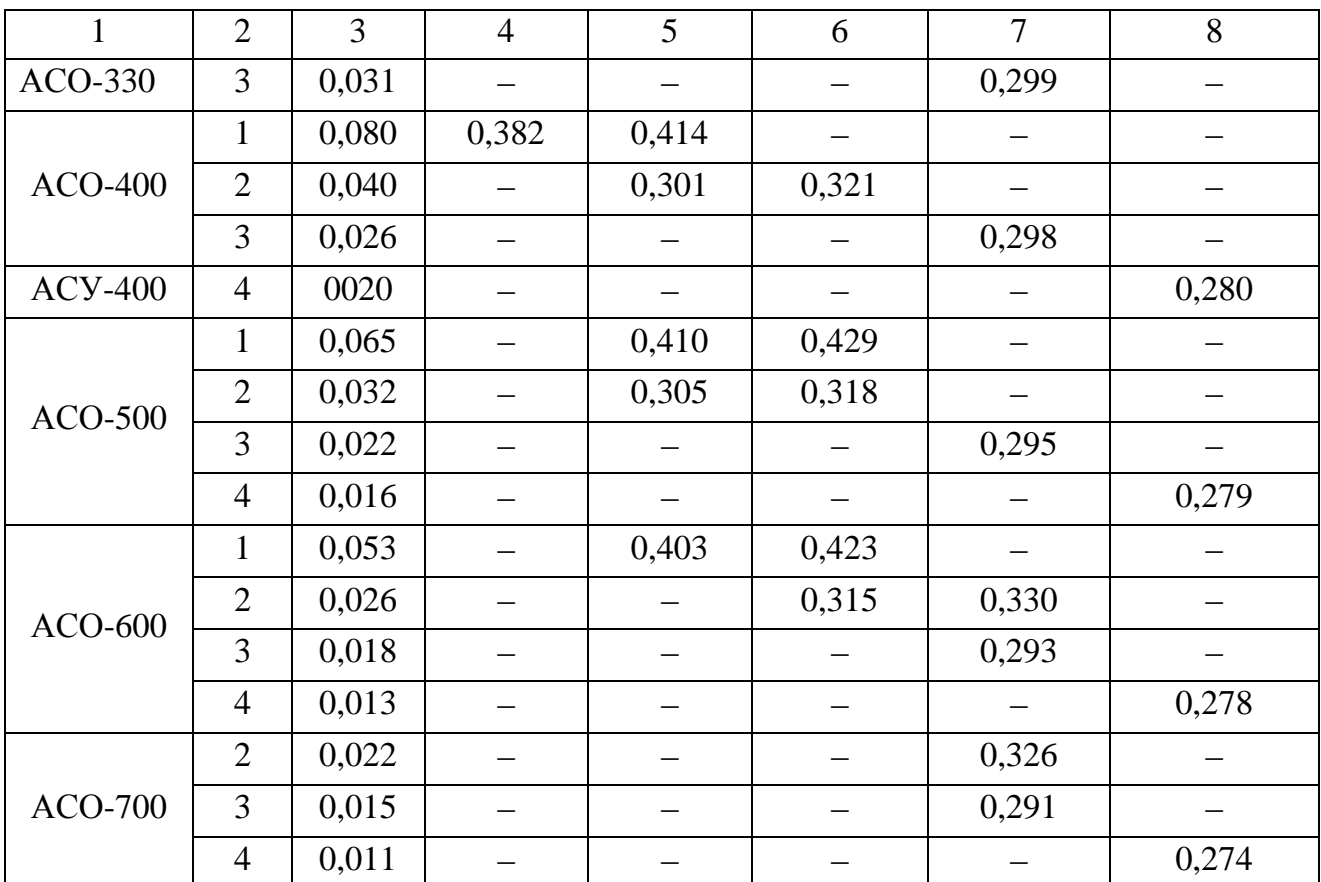

# **Параметры асинхронных двигателей**

*Таблица П.5*

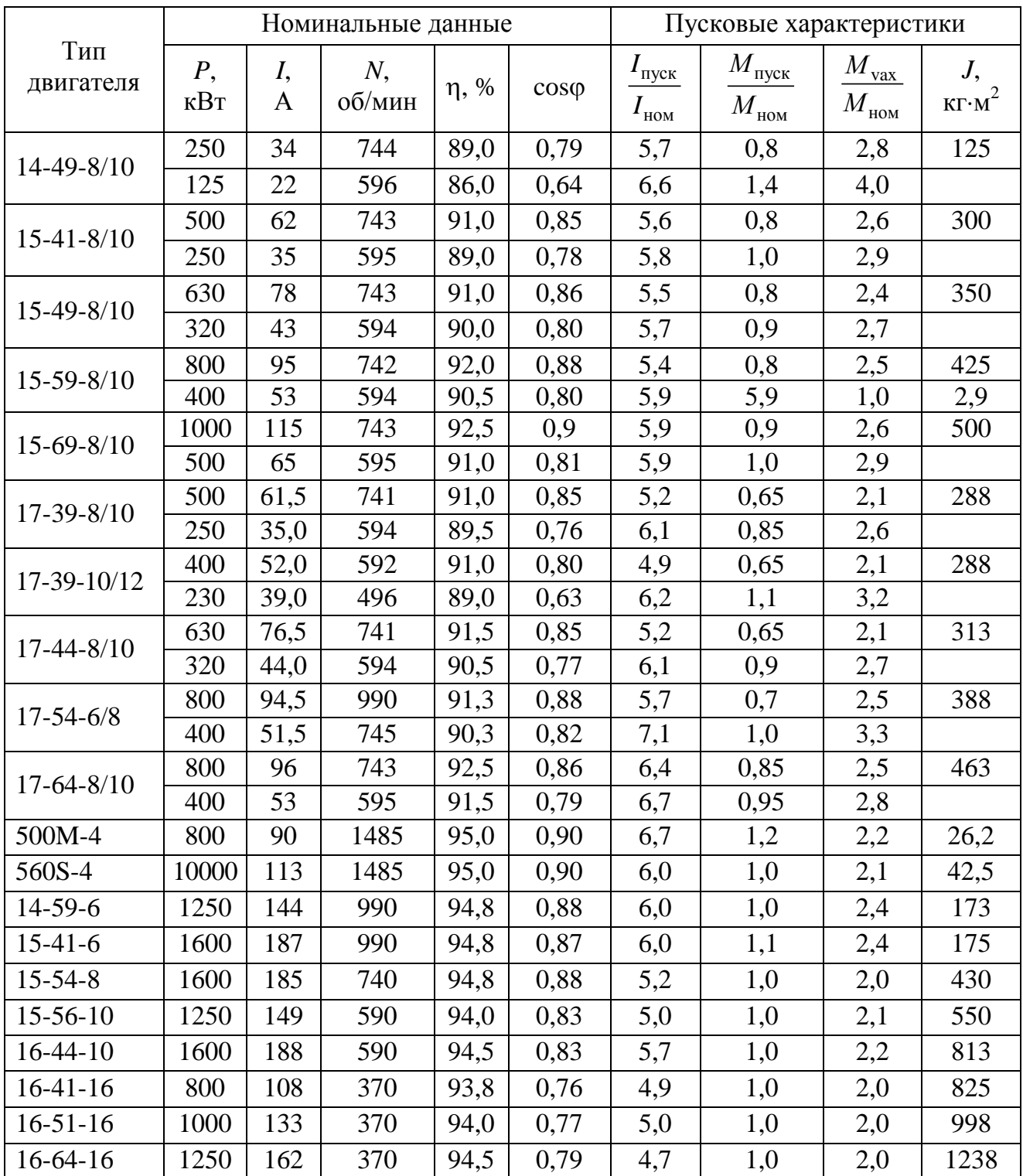

#### **Технические данные асинхронных электродвигателей 6 кВ серий ДАЗО и ДАЗО2**

# Параметры турбогенераторов

#### Таблица П.6

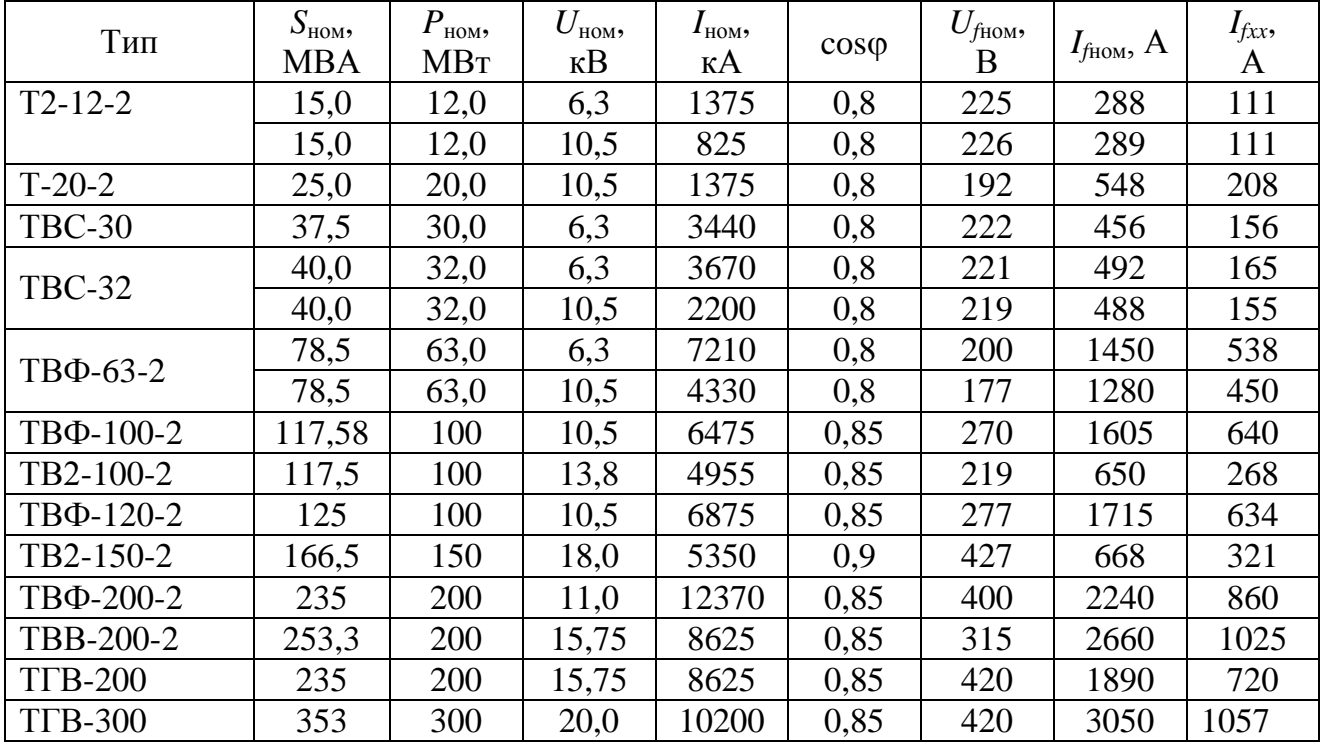

### Номинальные данные турбогенераторов

Таблица П.7

Электрические параметры турбогенераторов

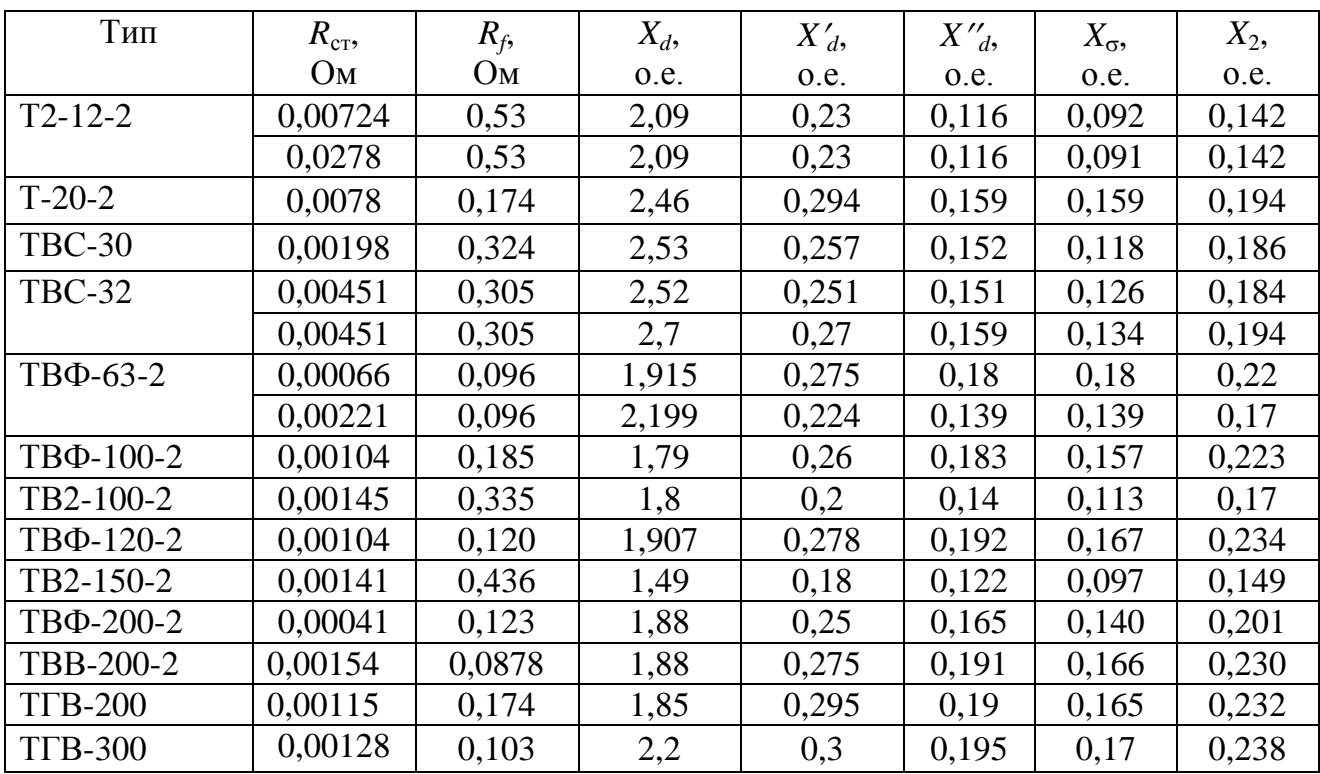

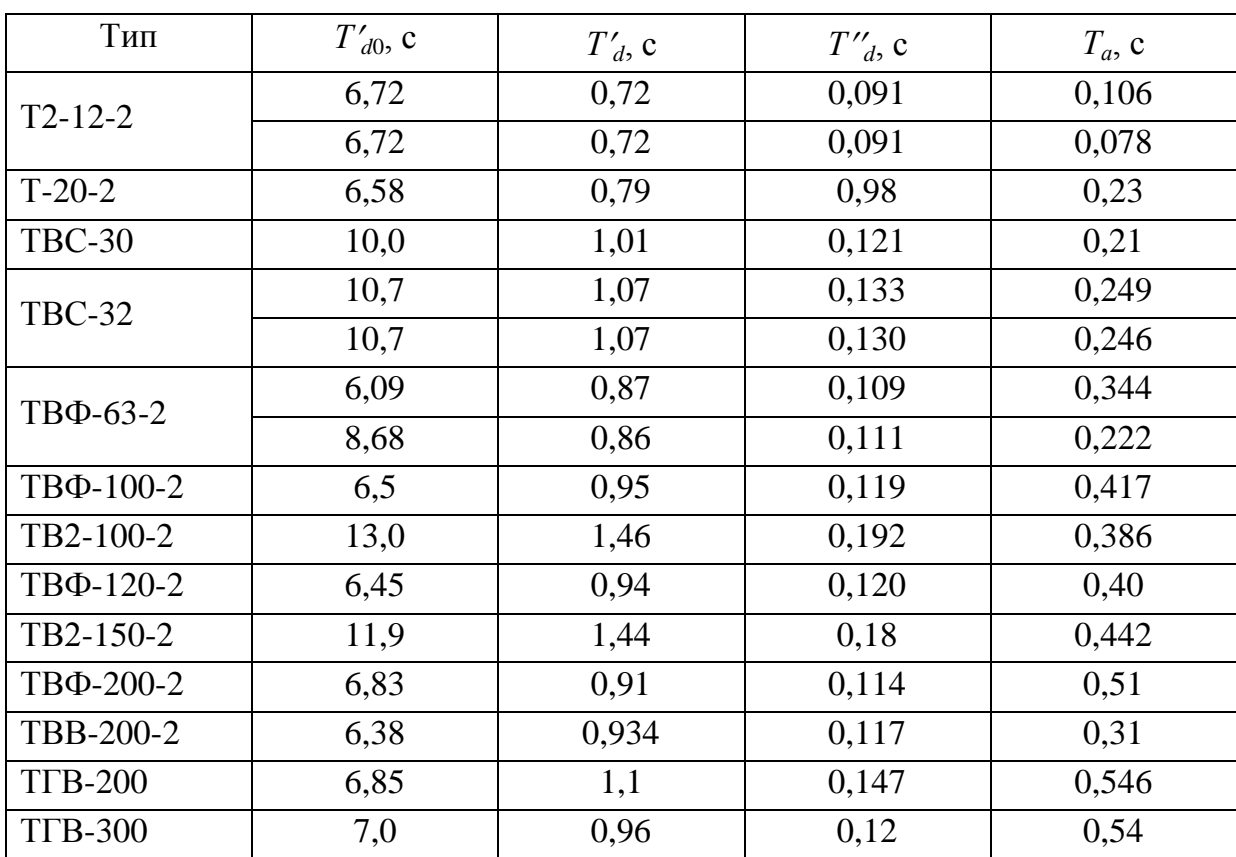

# Показатели инерционности турбогенераторов